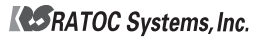

REX-SATA? REX-SATA 3 シリーズ USB3.0/eSATA リムーバブルケース【外付け1ベイ】 ユーザーズマニュアル  $SA3-DK1-FU3$ 

2013年1月 第2.0版

この度は本製品をお買い上げいただき、誠にありがとうございます。 本マニュアルは、本製品を正しく安全にお使いいただくための取り扱い方法、 使用上の注意等について説明するものです。

11「安全にお使いいただくために」を含め、ご使用の前に必ずお読みください。 また、お読みになった後も本紙は大切に保管してください。

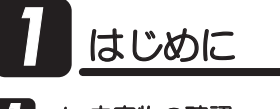

#### -1.内容物の確認 *1*

パッケージの中に下記の物がすべて揃っているかご確認ください。 カー不足がありましたら、お手数ですが弊社サポートセンターまたは 販売店までご連絡ください。

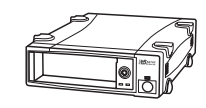

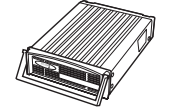

● リムーバブルケース本体 ──● **● 交換用トレイ** 

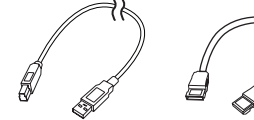

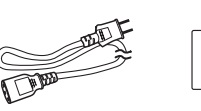

● USB3.0ケーブル ● eSATAケーブル (約100cm) (約100cm)

Q<br>Q

 $\bullet$  ACケーフル ● インデックスシール

71 溝の幅が ¥ ● 3.5インチHDD用 **取付ネジ×4** 広い  $\bullet$  コネクタガード  $\bullet$   $\square$ ックキー×2  $\bullet$ ※トレイ未使用時にトレイ<br>背面のSATAシグナル/<br>電源一体型コネクタを保<br>護するために使用します。 ● 2.5インチドライフ用 溝の幅が<br>――狭い 取付ネジ×2

 $\bullet$  ソフトウェアCD-ROM  $\bullet$ ● ユーザーズマニュアル (本紙) ● 保証書(1年)

## <sup>2</sup>.各部の名称

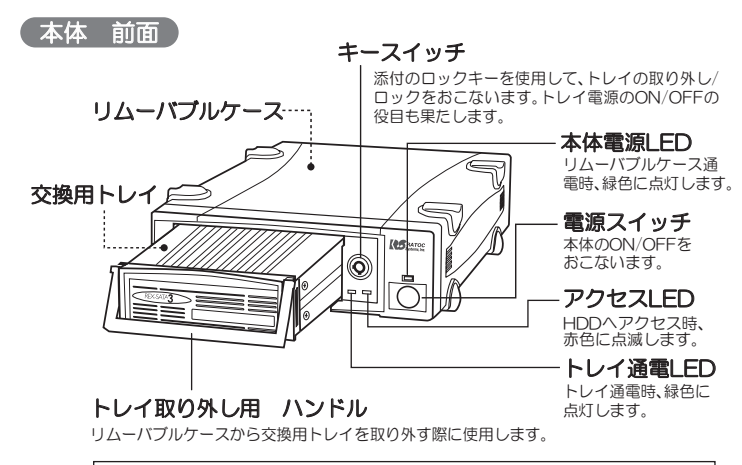

注意 トレイ取り外し用ハンドルは、ハンドル部分のみを持って持ち運びをしない<br>ご でください。HDD/SSDが落下する恐れがあります。

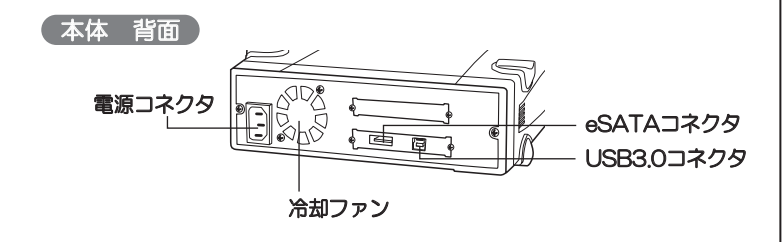

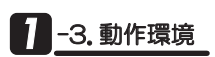

くUSB接続の場合>

- ◆ 対応OS: 【Windows】Windows 8/7/Vista/XP/ Windows Server 2008R2 ※32ビット·64ビット面対応 ※各OSの最新Service Packがインストールされた状態でご使用ください。 【Mac OS】 USB3,0の場合:Mac OS X 10,8/10,7,4 USB2.0の場合:Mac OS X 10.4以降 | ◆ **対応機種: ●** USBボートを搭載したWindows PC/Mac ※本製品をUSB3.0で使用するには、USB3.0対応インターフェイスが必要です。 ※添付ソフトウェアはWindows版のみとなります。 ※MacOS X 10.8で本製品を接続した状態のまま再起動をおこなうと、再起動後に 本製品が認識されない場合があります。 ● USB2.0 HDDが接続可能なテレビ、チューナー、レコーダー ※USB20接続になります。 <eSATA接続の場合> ◆ 対応OS: 【Windows】 Windows 8/7/Vista/XP/Windows Server 2008R2 ※32ビット・64ビット両対応。 ※各OSの最新Service Packがインストールされた状態でご使用ください。 【Mac OS】Mac OS X 10.4以降 ◆ **対応機種:** eSATAポートを搭載したWindows PC/Mac ※Mac OSでeSATA接続する場合、弊社製eSATAインターフェイス(REX-PE34-Z/ PE32S/PE30S/EX30S/PCl15PM)が必要です。 本製品の対応製品 tiv  $\mathbb{E}$ リムーバブルケース 区子リ液晶未対応 6Gbns未対応 下記表の全シリーズのトレイと組み合わせて使用できます。 ※リムーバブルケースはUSB3.0もしくはeSATA接続です。SATA 6Gbps転送には対応していません。
	-
- ◆ 対応ドライブ: 3.5/2.5インチSATA対応HDD、SSD

இૼऴإƸࡴᅈțȸȠȚȸǸǛƝӋༀƘƩƞƍŵ JVVRYYYTCVQEU[UVGOUEQO

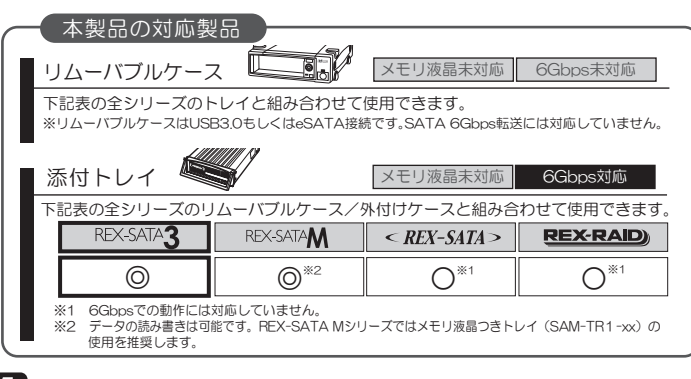

**1 -4. 使用上の注意** 

●HDD、SSDは添付していません。

- $\bullet$ 本製品の電源は、パソコンやテレビの電源と連動しません。
- ●Windows XP(32ビット)の場合、2 IBを超えるHDDはOSの制限により使用できません。
- ●RATOC暗号化マネージャーで暗号化されたディスクは、eSATA接続時には読み込み できません。
- ●アクセスLEDに対応していないHDD/SSDを使用した場合、アクセスLEDは常時点灯 もしくは常時消灯します。

#### 【USB接続の場合】

- ●本製品に取り付けたHDD/SSDからOS起動(システム起動/ブート)はできません。
- ●USB2.0ポートへ接続した場合、またはUSB2.0ケーブルを使用した場合、転送レートは 480Mbps/12Mbps(理論値)になります。

#### 【eSATA接続の場合】

- ●本製品に取り付けたHDD/SSDからOS起動(システム起動/ブート)をおこなうには、 ご使用のeSATAインターフェイスがOS起動に対応している必要があります。
- ●2TBを超えるHDDの使用/OS起動に関する注意は、弊社ホームページをご参照ください。
- ●GGbps対応eSATAインターフェイスとの接続には対応していません。
- ●SATA3-eSATA変換ケーブルでの接続には対応していません。
- ●本製品の転送速度は3Gbpsです。6Gbps対応HDD/SSDを使用する場合は、3Gbps での転送となります。
- ●パソコンを起動したままトレイの交換をおこなうには、ご使用のeSATAインターフェ イスがホットプラグに対応している必要があります。
- ●NCQ(Native Command Queuing)を使用するには、NCQ対応のHDD/SSDと eSATAインターフェイスが必要です。

#### 【交換用トレイについて】

- ●弊社製REX-SATAシリーズ用トレイは使用できますが、アクセスLEDは常時点灯 または、消灯します。
- ●弊社製REX-SATA Mシリーズ用トレイ(メモリ液晶付きトレイ)を装着した場合、 メモリ液晶表示を書き換えることはできません。
- ●弊社製REX-Dockシリーズ用トレイは使用できません。
- ●他社製のトレイは使用できません。

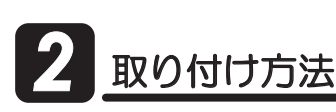

#### $-\bigtriangleup$  注意 -

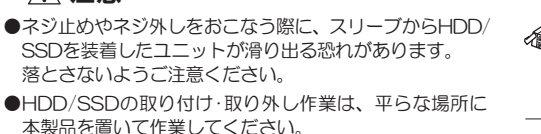

1. トレイ取り外し用ハンドルを持ち、 "交換用トレイ"を矢印の方向へ引 き出してください。

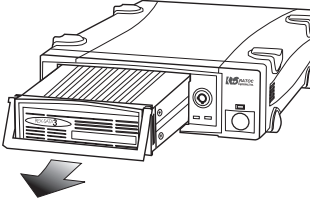

- 2.HDDマウントユニットを取り外します。
	- ❶ スリーブ後方の2箇所の ネジを外します。
	- ❷ HDDマウントユニット を取り外します。

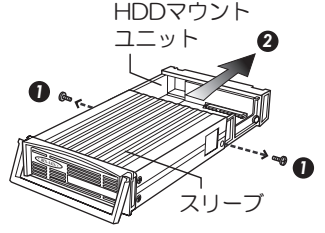

3.HDDマウントユニットのコネクタとHDDを接続します。

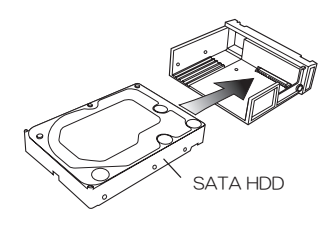

4. HDDを同梱のネジでしっかりと止めます。

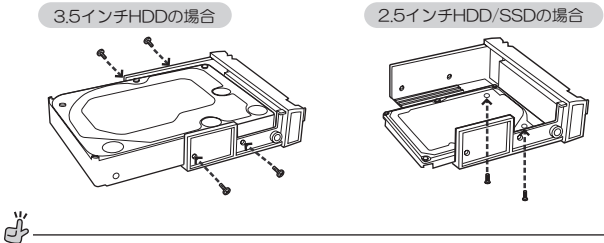

規格外の2.5インチHDD/SSDで、ネジ穴が合わずネジ止めしづらい場合は、 HDD/SSDを多少動かし、ネジ穴のずれが少ない側からネジ止めします。

5. HDDマウントユニットを元の位置に戻し、ネジ止めします。

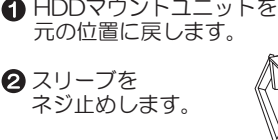

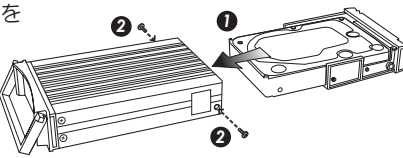

6. 再度、トレイをリムーバブルケースに挿し込み、ロックキーを少し押し 込みキースイッチをロックしてください。

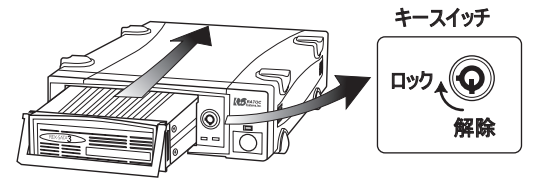

トレイの取り付けは、ゆっくりと確実に奥まで挿し込んでくたさい。 **注意** るろのなりかな、プランスクロースに突きて、アクタルで、ここで、。<br>コネクタが合っていない場合、無理に挿し込むとコネクタが破損します。 7. USB3.0またはeSATAケーブル、ACケーブルを、それぞれ下図の通り 接続してください。

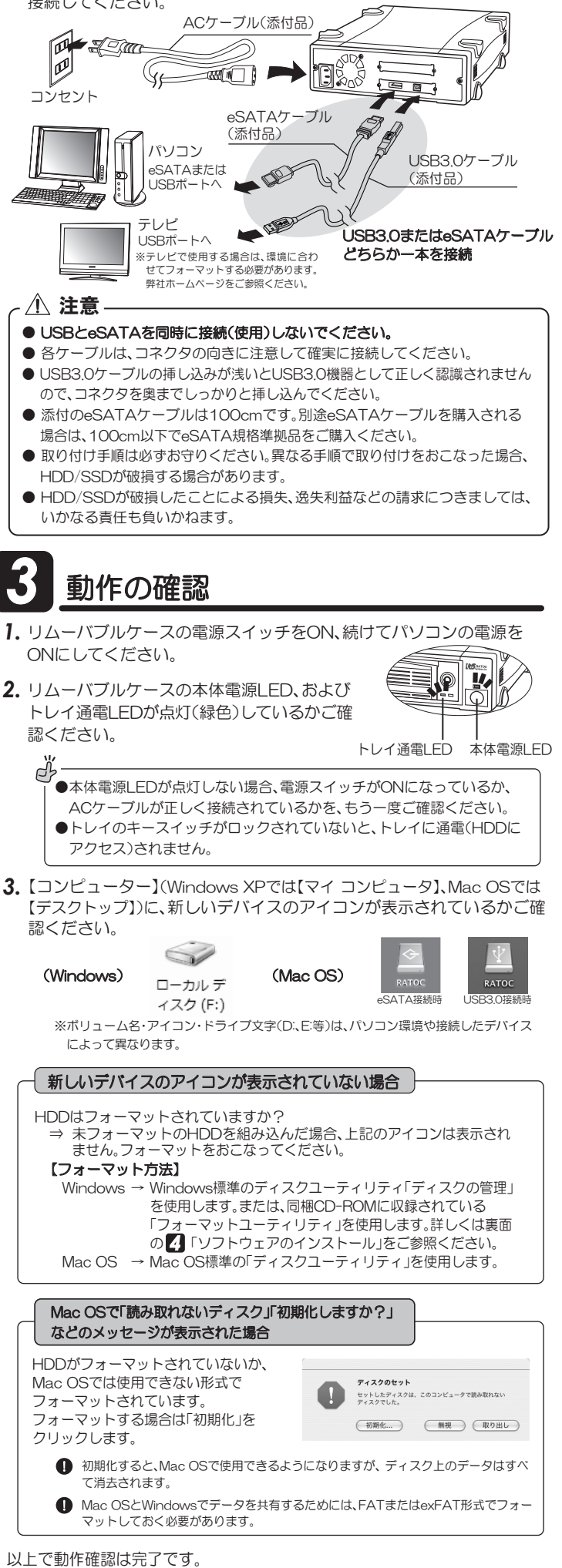

「5パソコン使用中における本製品の取り外し」をお読みになった上で、本製品 をお使いください。 【裏面につづく】

# フトウェアのインストール (Windowsのみ)

本製品にはドライバー・ソフトウェアが添付されています。必要に<br>キバエ 応じてインストールしてください。詳細は各PDFマニュアル(CD-ROMに収録)もしくは添付のマニュアルをご参照ください。

### -1.添付ソフトウェア

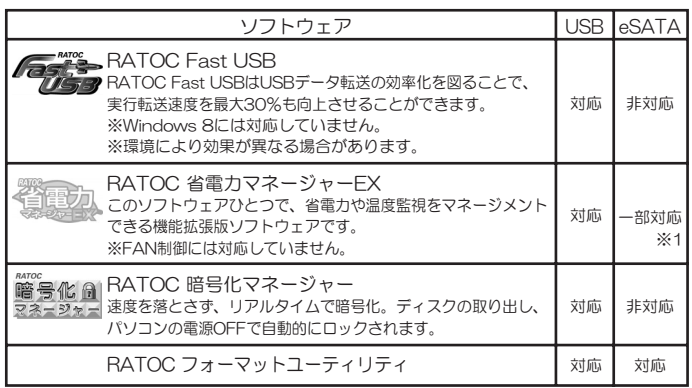

※1.温度監視機能のみ使用可能

### ■ 1-2. インストールの手順

1. 製品添付のCD-ROMをパソコンのCDドライブに挿入してください。

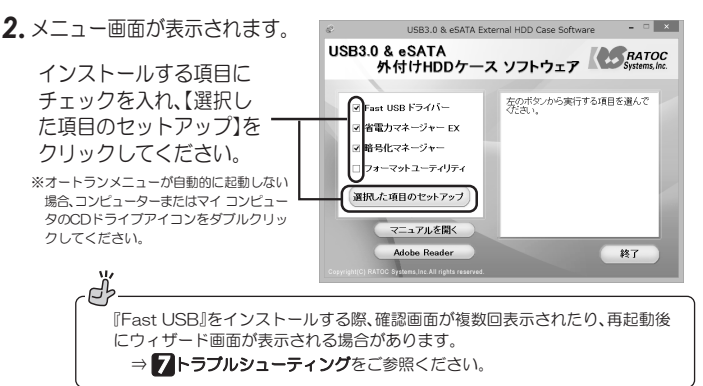

3.以降、画面の指示に従って操作してください。インストール終了後、再起 動をうながす画面が表示されます。再起動してください。

## パソコン使用中における本製品の取り外し

本製品の取り外しは、下記の手順で作業をおこなってください。 なお、パソコンの電源OFF(シャットダウン状態)時は、本製品の取り外しを 自由におこなうことができます。

**△ 注意** 

●取り外し作業をおこなう際は、必ず手順に従ってください。異なる手順で無理に取り 外しをおこなうと、HDD/SSDの破損または記録データが損失する場合があります。 ●eSATA接続時、起動ディスクとしてご使用の場合、必ずパソコンの電源を切って から取り外し作業をおこなってください。

## -1. Windowsの場合

#### USB接続の場合

1. Windowsのタスクバーにあるハードウェアの安全な取り外しアイコン をクリックします。

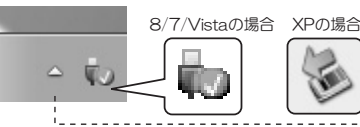

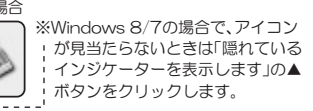

USB 大容量記憶装置 - ドライブ (H:) を安全に取り外します

- 2. 【USB大容量記憶装置の取り外し】もしくは【SA3-DK1-EU3の取り 出し】を選択します。
	- ※添付ソフトウェア『Fact LISR』を適用した場合 [vvv SCSL Disk Deviceの取り出しましく は『RATOC BOT MSC(Storport)·ドライブ(x:)を安全に取り外します】を選択します。 Windows Vista/XP
	- $\bigcirc$ Windows 8/7
		- デバイスとプリンターを開く(0) SA3-DK1-EU3 の取り出し  $\sqrt{2}$  12  $\sqrt{v}$   $\sqrt{v}$  2013/01/17

3.「安全に取り外すことができます。」のメッセージが表示されてから、 トレイの交換/本製品の取り外しをおこなってください。(5-3参照)

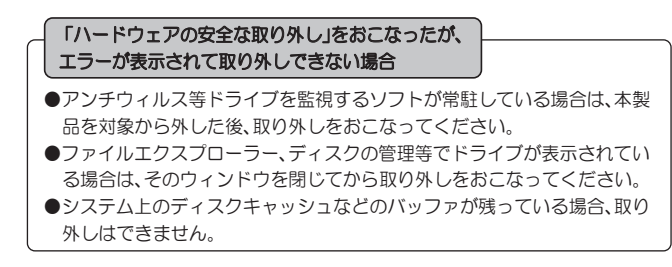

#### eSATA接続の場合

●ご使用のeSATAインターフェイスがホットプラグに対応していない場合、 必ずパソコンの電源を切ってから、作業をおこなってください。 ●ご使用のeSATAインターフェイスにホットプラグ用のソフトが同梱され ている場合は、その方法に従ってください。

1. ホットプラグツールで、安全な取り外しを実行します。

※下記画面のホットプラグツールは、デバイスのホットプラグを安全におこな 、<br>える弊社製eSATAインターフェイス専用のツールです。 ※例はWindows 8の画面です。その他OSでは画面が異なります。

①タスクバー通知領域の「ハードウェアの安全な取り外し」アイコンをクリック します。

■ WDC WD30 EZRS-00199B0 SCSI Disk Device- ドライブ (E:) を安全に取り外します。 Ā  $\overline{a}$ 

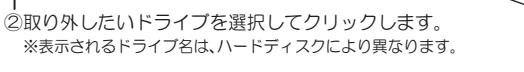

2.「安全に取り外すことができます。」のメッセージが表示されてから、 トレイの交換/本製品の取り外しをおこなってください。(5-3参照)

#### -2. Mac OSの場合 5

eSATA接続時、USB接続時とも同じ手順です。 1. HDDのアイコンをゴミ箱に捨てます。

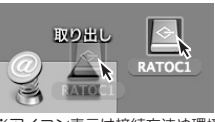

IJß

- ※アイコン表示は接続方法や環境 によって異なります。
- 2. トレイの交換/本製品の取り外しをおこなってください。(5-3参照)

### 5 -3. トレイの交換/本製品の取り外し

#### トレイの交換

キースイッチのロックを解除して、 トレイを取り外してください。

トレイ交換後、キースイッチを"ロック" すると、再びドライブが表示されます。

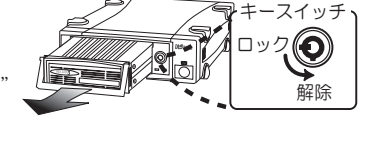

#### 「本製品の取り外し」

- 本製品の電源を切るか、
- ケーブルを抜いてください。
- の 取り付けるときは、パソコンの電源を 入れたまま、ケーブルを接続するか 製品の電源を入れると再びドライブが表示されます。

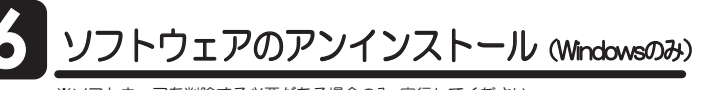

-<br>※ソフトウェアを削除する必要がある場合のみ、実行してください。

- 1. 【スタート】→【コントロールパネル】を開き、下記を選択します。 Windows 8/7/Vista ⇒【プログラムのアンインストール】 または【プログラムと機能】 Windows XP ⇒【プログラムの追加と削除】
- 2. 削除するソフトウェアを選択し、【アンインストール】(Windows XP は【削除】)をクリックします。

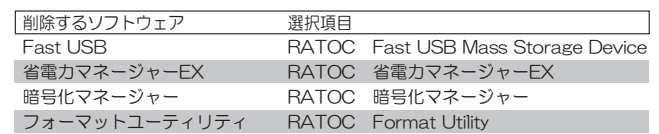

3. 以降は、画面の指示に従って操作してください。

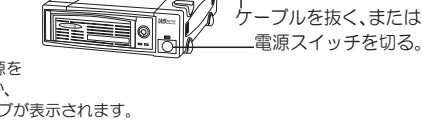

*7* ȈȩȖȫǷȥȸȆǣȳǰ

*Q* ・Windows 7/Vistaで『RATOC Fast USB』をインストールする際、 確認画面が何度も表示されます。

・Windows XP x64で、『RATOC Fast USB』をインストールして再起動し た後、「新しいハードウェアの検出ウィザード」画面が表示されます。

*A* Windows 7/Vistaで『RATOC Fast USB』をインストールする際、 「このデバイスソフトウェアをインストールしますか?」の画面が4回 前後表示されます。その都度、【インストール】をクリックしてください。

また、Windows XP\_x64で、|『RATOC Fast USB』をインストールし て再起動した後、「新しいハードウェアの検出ウィザード」画面が表示 される場合があります。全て【続行】を選択し、インストールを完了し てください。

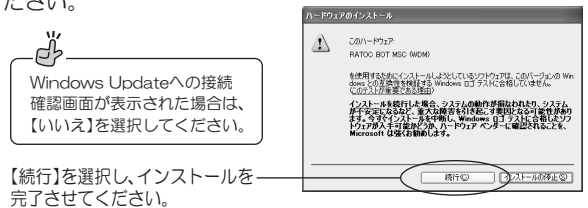

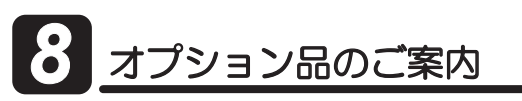

オプション品のご注文は、ラトックダイレクトにて承ります。

http://rps.ratocsystems.com/

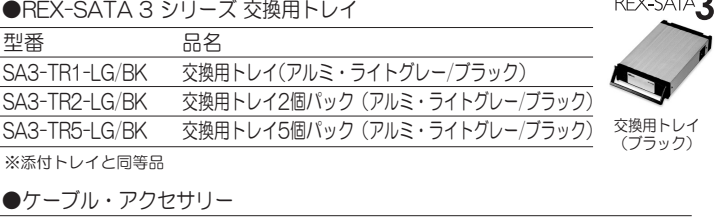

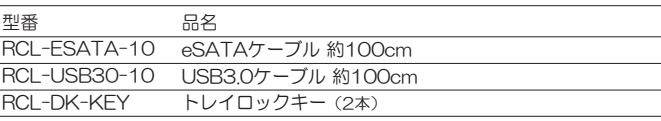

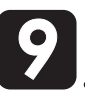

## お問い合わせ

ご提供いただいたお客様の個人情報は、サポート目的のみに使用し、他の目的には使用し LJƤǜŵࡴᅈƷ̾ʴऴإӕǓৢƍƴ᧙ƢǔᛇኬƸŴࡴᅈțȸȠȚȸǸǛƝᚁƘƩƞƍŵ http://www.ratocsystems.com/info/privacy.html

#### -1.本製品に関するお問い合わせ

本製品に関するご質問がございましたら、下記までお問い合わせください。お問い 合わせの際は、ご使用のパソコン、OS、内蔵ドライブなどの環境をあわせてお知ら せください。ご質問に対する回答は、下記の営業時間内となりますのでご了承くだ さい。また、ご質問の内容によりましては、弊社でのテスト・チェック等の関係上、 回答までに時間を要する場合もございますので、あらかじめご了承ください。

> ラトックシステム株式会社 サボートセンター 〒556-0012 大阪市浪速区敷津東1-6-14 朝日なんばビル TEL 大阪:06-6633-0190 東京:03-5207-6410 FAX 06-6633-3553 (FAXは24時間受付) 営業時間 月曜〜金曜 10:00〜13:00、14:00〜17:00 土曜・日曜・祝日および弊社指定の休日を除く

> > ご質問もここから入力できます。 http://www.ratocsystems.com/

### -2. 修理について

万一故障した場合は、本製品に添付の保証書記載内容に基づいて修理いたします。 弊社修理センター宛に製品をお送りください。なお、修理は部品修理ではなく、全 交換修理となる場合がありますことをご了承ください。詳細は下記アドレス「修理 について」をご参照ください。

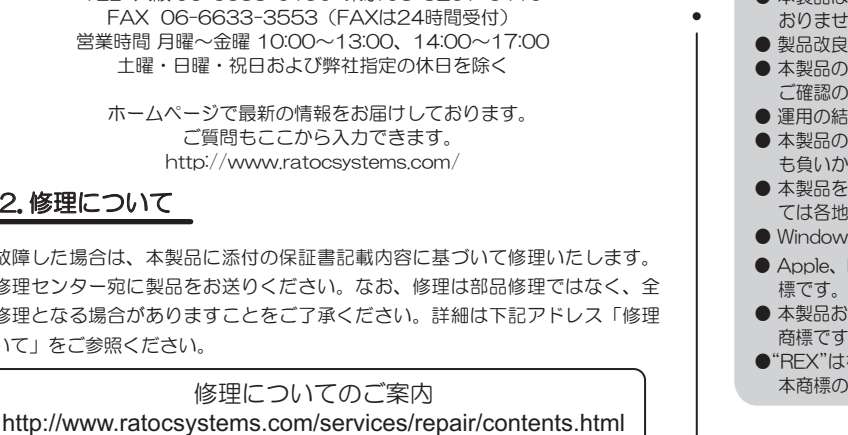

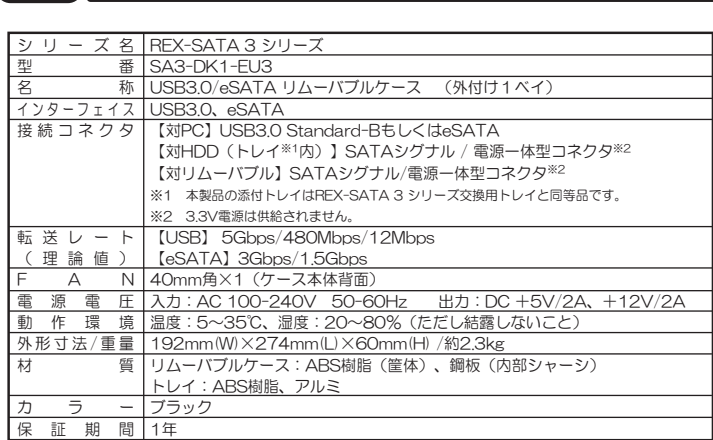

# 11 安全にお使いいただくために

本製品は安全に十分配慮して設計をおこなっていますが、誤った使い方をすると 火災や感電などの事故につながり大変危険です。 ご使用の際は、警告/注意事項を 必ず守ってください。

表示について

للمرابط والمرابطات

10 -般仕様

この取扱説明書は、次のような表示をしています。表示の内容をよく理解してから 本文をお読みください。

この表示を無視して誤った取扱いをすると、火災や感電などにより、人が │<u>个警告</u>│ この表示を無視して誤った取扱いをすると、火災や感電な<br>│<u>个警告</u>│ 死亡または重傷を負う可能性がある内容を示しています。

ᵈᗧ ƜƷᘙᅆǛᙻƠƯᛚƬƨӕৢƍǛƢǔƱŴज़ᩓǍƦƷ˂ƷʙƴǑǓŴ ʴƕͻLJƨƸཋႎܹƕႆဃƢǔӧᏡࣱƕƋǔϋܾǛᅆƠƯƍLJƢŵ

### ■│<u>个</u>警告│•

- 製品の分解や改造などは、絶対におこなわないでください。
- 無理に曲げる、落とす、傷つける、上に重い物を載せることはおこなわないでください。 ● 製品が水・薬品・油などの液体によって濡れた場合、ショートによる火災や感電の恐れが あるため使用しないでください。

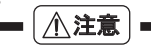

- 本製品は電子機器ですので、静電気を与えないでください。
- $\bullet$ うジオやオーディオ機器の近く、モーターなどのノイズが発生する機器の近くでは誤動 作することがあります。必ず離してご使用ください。
- 高温多湿の場所、温度差の激しい場所、チリやほこりの多い場所、振動や衝撃の加わる場 所、スピーカー等の磁気を帯びた物の近くで保管、使用しないでください。
- 煙が出たり異臭がする場合は、直ちにバソコンや周辺機器の電源を切り、電源ケーフルも コンセントから抜いてください。
- 本製品は、医療機器、原子力機器、航空宇宙機器、輸送機器など人命に関わる設備や機器、 及び高度な信頼性を必要とする設備や機器での使用は意図されておりません。これらの 設備、機器制御システムに本製品を使用し、本製品の故障により人身事故/火災事故/その 他の障害が発生した場合、いかなる責任も負いかねます。
- 万一の事態に備えて、本製品をこ使用になる前にバソコンのHDD/SSDや本製品に使用 するHDD/SSD内に保存されているデータやプログラムのバックアップをおこなうこと を推奨します。HDD/SSDが破損したことによる損失、逸失利益等が発生した場合でも、 いかなる責任も負いかねます。
- 取り付け時、鋭い部分で手を切らないよう、十分注意して作業をおこなってください。
- 配線を誤ったことによる損失、逸失利益等か発生した場合でも、いかなる責任も負いかね ます。
	- 本紙の内容に関しましては、将来予告なしに変更することがあります。
	- 本紙の内容につきましては万全を期して作成しておりますが、万一ご不審な点や誤 りなどお気づきの点がございましたらご連絡くださいますようお願いいたします。
	- 本製品は日本国内仕様となっており、海外での保守、およびサボートはおこなって おりません
	- 製品改良のため、予告なく外観または仕様の一部を変更することがあります。 ● 本製品の保証や修理に関しては、添付の保証書に記載されております。必ず内容を
	- ご確認の上、大切に保管してください。
	- 運用の結果につきましては責任を負いかねますので、予めご了承ください。
	- 本製品の運用を理由とする損失、逸失利益等の請求につきましては、いかなる責任 も負いかねますので、予めご了承ください。
	- 本製品を廃棄するときは地方自治体の条例に従ってください。条例の内容につい ては各地方自治体にお問い合わせください。
	- Windowsは米国マイクロソフト社の米国およびその他の国における登録商標です。
	- Apple、Mac、Mac OSは、Apple Inc.の米国およびその他の国における登録商
	- 本製品および本紙に記載されている会社名および製品名は、各社の商標または登録
	- 商標です。ただし本文中にはRおよびTMマークは明記しておりません
	- "REX"は株式会社リコーが商標権を所有していますが、弊社は使用許諾契約により 本商標の使用を認められています。